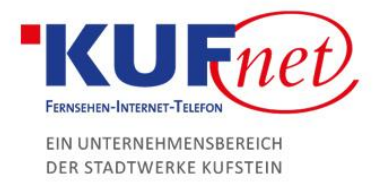

## Fritz Powerline Adapter

## Schritt 1

Das kleinere Gerät (mit nur einem LAN-Stecker) in der Nähe der FritzBox möglichst nicht an eine Steckerleiste sondern direkt in die Steckdose anstecken.

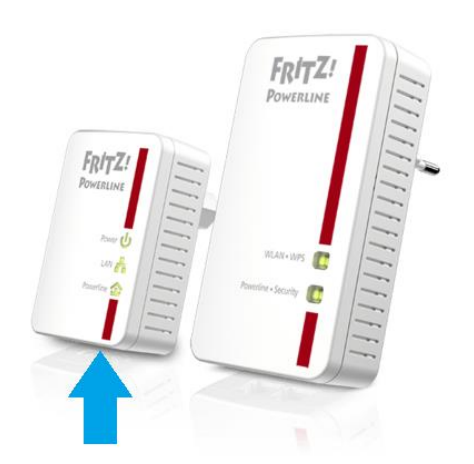

## Schritt 2

Das größere Gerät (meist zwei LAN-Stecker) an die gewünschte Stelle anstecken.

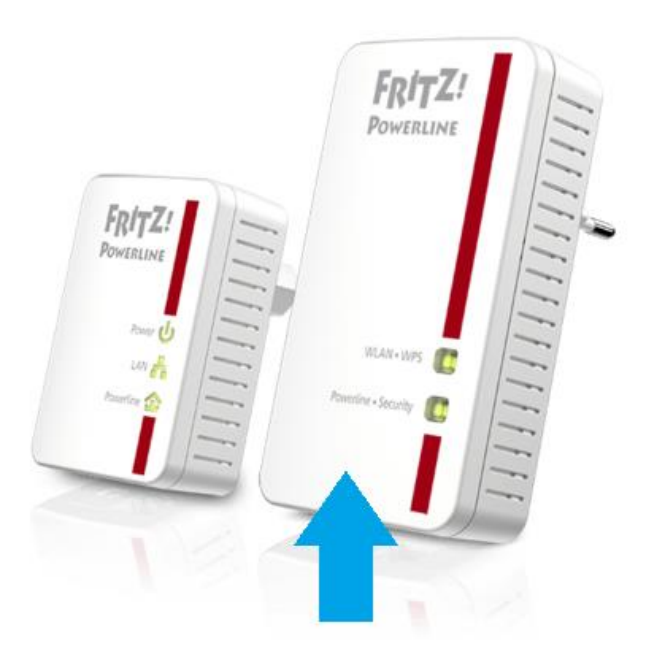

05372 6930-351 info@kufnet.at www.kufnet.at

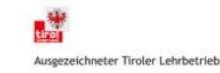

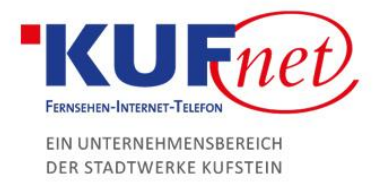

## Schritt 3

Sollte der Powerline Adapter auch WLAN unterstützen drücken Sie kurz die WLAN+WPS Taste des Adapters. Nun muss nur noch der WPS Schalter der FritzBox solange gedrückt werden, bis die WLAN LED blinkt.

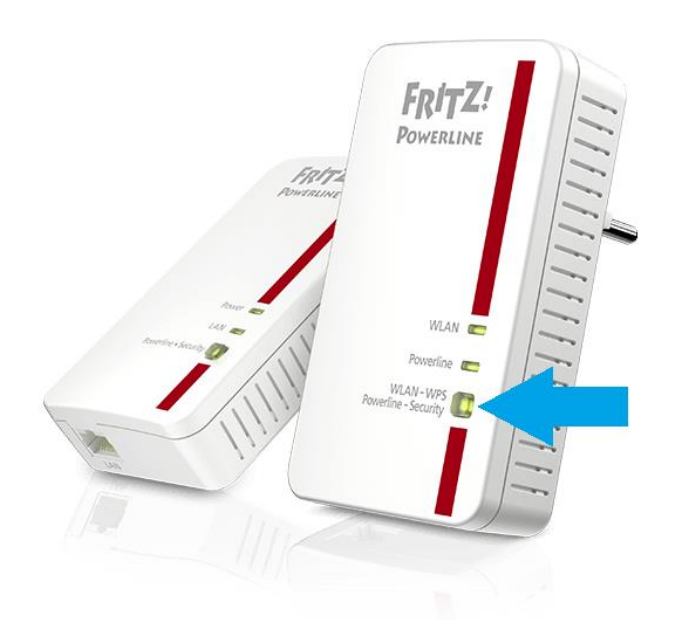

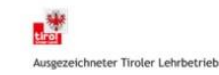